## **OpenGL and DirectX**

Copyright © by V. Miszalok, last update: 20-11-2005

- **OpenGL and DirectX**
- **OpenGL Libraries and DirectX Namespaces**
- **OpenGL & Direct3D Pipeline**
- **HEL and HAL**
- **Direct3D Device**

# **OpenGL and DirectX**

**OpenGL** (= Open Graphics Language) is a software interface to the graphic hardware consisting of approx. 250 commands in 2 libraries oglcore and oglutilities. Developed since 1990 by SGI (Silicon Graphics Inc.) for hardware- and platform-independent graphics (aimed at graphic hardware manufacturers and programmers). **Links**:

**www.opengl.org www.sgi.com/products/software/opengl** See the OpenGL/C++/MFC samples: **www.miszalok.de/C\_3DC7/C1\_OpenGL/C3DC7OpenGL\_d.htm** and **www.miszalok.de/C\_3DC7/C2\_Texture/C3DC7Texture\_d.htm**

**DirectX** is a collection of 10 libraries (see table below) for extreme hardware oriented programming in hardawre independent form. Permanent development by Microsoft since 1994 (formerly "Games SDK") in ascending version numbers (today: 9.0c). Goal: Windows as platform for multimedia. Nearly all graphic-, sound-, radio-, video-, TV-boards are bundeled with DirectX driver software.

The DirectX libraries are fundamentally differnt from all other Windows-APIs (Application Programming Interfaces). They do not guarantee any execution. The programmer has to find out whether the DirectXprogrammed hardware exists on the target machine and if yes, what could be done with it.

In practice the quick-and-dirty programmer pins his hope on the DirectX hardware driver. The hope is that the driver is good enough not to simply deny an indigestible call via DirectX, but to dispose of a detour via normal Windows libs (see HEL below). Prof. Miszalok's **Course 3DCis** bases on this hope too. **Links**:

**www.microsoft.com/windows/directx/default.aspx www.intel.com/cd/ids/developer/asmo-na/eng/57590.htm?page=1 www.it-academy.cc/content/article\_browse.php?ID=732** Notice the DirectX/C++/MFC sample: **www.miszalok.de/C\_3DC7/C3\_DirectDrawMesh/C3DC7DirectDrawMesh\_d.htm** and a lot of DirectX/C#/.NET tutorials and samples: **www.miszalok.de/C\_3DCis/Index\_of\_Course.htm** and **www.miszalok.de/C\_3DCisCA/Index\_of\_Course.htm** and **www.miszalok.de/C\_3DCisMS/Index\_of\_Course.htm**

OpenGL and Direct3D are on a par and rather similar. Please notice the following differences:

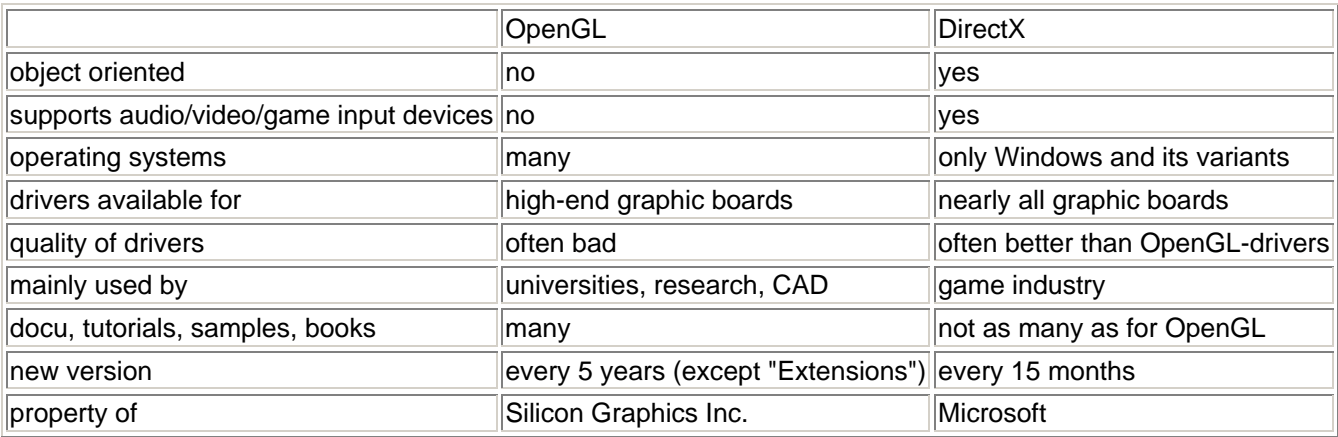

## **OpenGL Libraries and DirectX Namespaces**

OpenGL consists of two graphic libraries whereas DirectX confederates 10 libraries which all bypass the operating system and access the hardware directly and dangerously. These libraries are wrapped by managed DirectX namespaces. The first four of them deal with graphics.

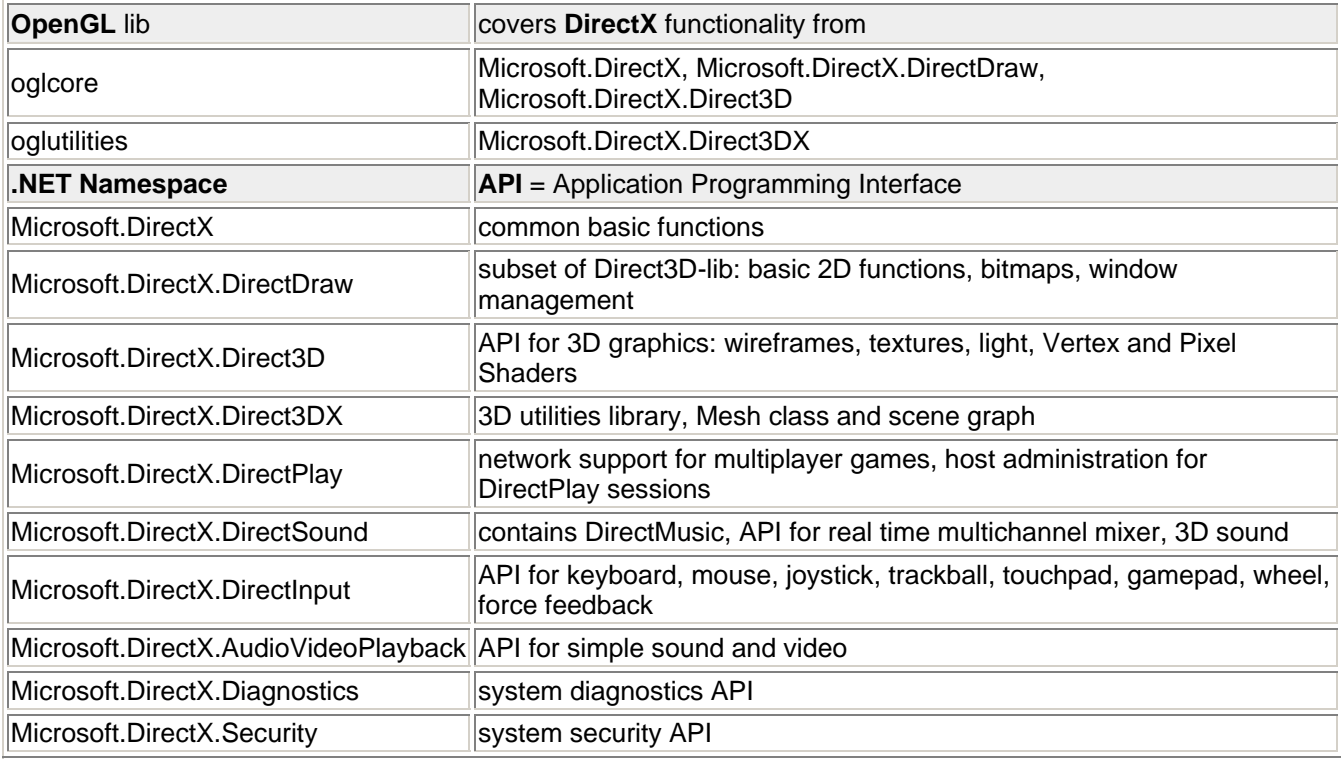

# **OpenGL & Direct3D Pipeline**

Modern graphic chips contain several cascading autonomous graphic processors which are arranged in form of a pipeline (= bucket chain). The first half of the processor chain is occupied with vector graphics, the second with raster graphics.

The command chain of OpenGL and Direct3D mirrors the processor chain of the graphic chips = GPUs. Thus about half of the OpenGL and Direct3D functions are vector functions und half are raster functions and some are mixed. The fundamental differences between vector- and raster graphics are veiled and hidden in order to spare the programmer the problems of vector to raster transformation. The programmer is also shielded from all problems of division of labor between CPU and graphic board, as from all technical differences between the various types of graphic chips. With all this comfort, beginners need just poor hardware and raster graphics know how.

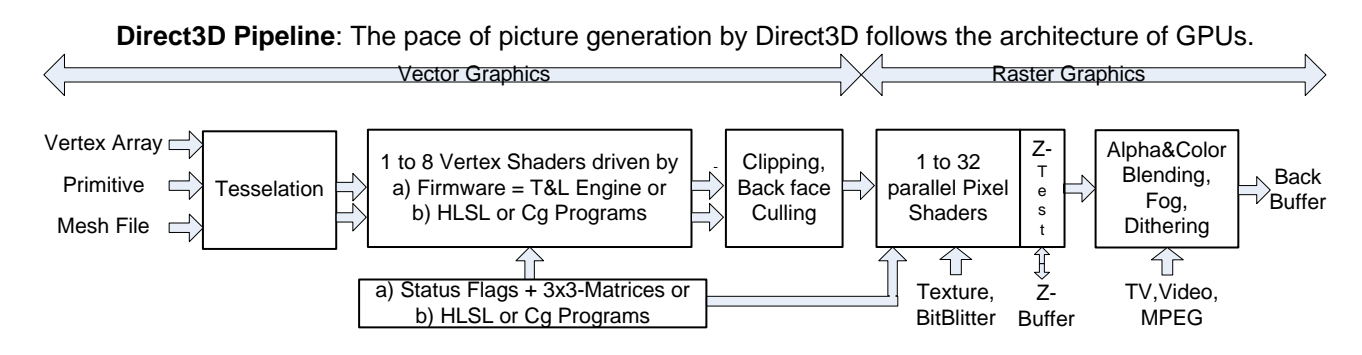

In DirectX you can switch off the complete vector graphics part of the GPU with the flag

CreateFlags.SoftwareVertexProcessing in the constructor of Device. In this case and/or if the graphic board or the mother board have no or not a complete GPU, OpenGL/DirectX simulates the pipeline inside the CPU. Then the terms vertex shader, T&L engine, HSSL/Cg programs give no sense any more and should be replaced by CPU-based graphics, see below chapter HEL and HAL.

**Tesselation**: Produces triangle grids from polygons and refines a coarse triangle grid. Modern: Refinement dependent on the viewer distance  $=$  adaptive  $refinement = depth-addative$ tesselation = Level Of Detail based Tesselation = LOD based Tesselation = coarse triangles when the object is far away and small and fine triangles in short distance to the eye point. image source: www.hartware.net

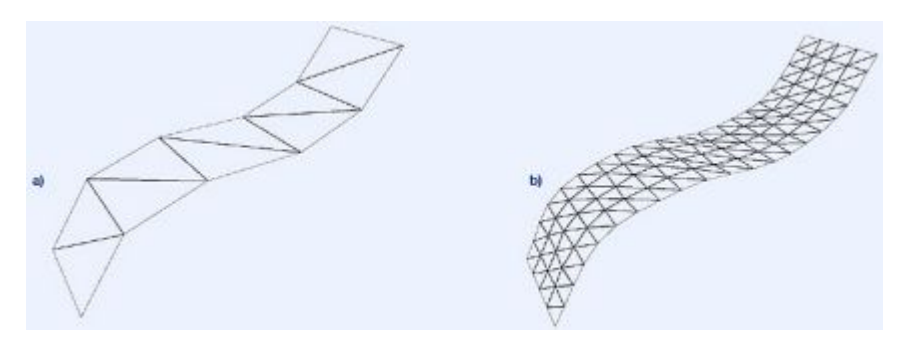

**Vertex Shader** = Pipeline of micro processors inside the GPU. Modern GPUs contain up to 8 such pipelines in parallel. The meaning is ambiguous: A program written in **HLSL** or **Cg** to be fed into a Vertex Shader is called Vertex Shader also.

**T&L Engine** = Transform & Light Engine = Fixed Vector Pipeline = means 1 to 8 parallel Vertex Shaders, driven by prefabricated firmware offering poor freedom. You have to use property flags and 3x3 matrices to enter commands into this firmware:

a) property flags (f.i. device. Lights[0]. Enabled = true;) and

b) 3x3 matrices (f.i. device. Transform. View = Matrix. LookAtLH( new Vector3( 0f, 0f, -4f), new Vector3( 0f, 0f, 0f ), new Vector3( 0f, 1f, 0f ) );).

**Clipping** = Cutting lines and convex polygons which overlap the image border using the Cohen-Sutherland-Algorithm

**Back Face Culling**: approx. 50% of the triangles show their back sides. Removing them accelerates all following raster operations to double speed.

**Pixel-Shader** = rasterizer = special processors downstream of the vertex shaders, specialized on raster graphics = textures and rendering of singular pixels, programmable with **HLSL** or **Cg**, graphic chip contains up to 32 parallel pixel shaders.

Information and tools about shader programming:

**http://developer.nvidia.com/object/fx\_composer\_home.html**

**Texture** = deformation = distorts a rectangular image in such a way that it fits onto a mesh

**BitBlitter** = abbrey. Bit Block Transfer = externally rendered characters, lines, rectangles, ellipses etc. **Z-Test** = Depth Test = compare current z-coordinate with corresponding Z-buffer content and throw the pixel away if hidden

**Alpha & Color Blending** = masked superimposing of transparent pixels or pixels with special colors **Fog** = fog depending on distance

**Dithering** = smoothing of stepped color transitions of 4-, 8- und 16-bit images by sliding mixture

### **HEL and HAL**

With the installation of a driver of a graphics board, sound board, joystick etc. the driver embodies itself in the operating system in form of a specific Device Driver Interface DDI. With the help of the appropriate DDIs each DirectX library initializes a Hardware Emulation Layer HEL and a call-identical Hardware Abstraction Layer HAL. HEL contains the low-level calls of basic functions and CPU-code, HAL the calls of external, autonomous micro programs of the graphic board, sound board etc. HAL has priority in front of HEL, but all library calls are executed via HEL in case HAL does not work. HEL animations, HEL audios, HEL videos etc. used to be awfully slow.

But CPU manufacturers as Intel or AMD fighting against the graphic- and multimedia boards improve the graphic and sound power of their CPUs and the architecture of busses and empower HEL vs. HAL. They have limited success but many today users just playing simple games and simple multimedia do not necessarily need dedicated hardware. Modern on-board graphic chips = computers without graphic boards, video memory and HAL execute DirectX programs at sufficient speed for normal office applications.

### **Example: Draw with GDI+ or with DirectDraw HEL/HAL**

There are three ways to draw something:

- 1) normal Windows instruction without DirectX uses GDI+ and DDI. Sample: graphics.DrawLine(mypen, 0, 0, 100, 100);
- 2) using DirectDraw, HEL and DDI
- 3) using DirectDraw und HAL

3) is faster than 2) and 2) is faster than 1). If call 3) exists, 2) is closed. Its possible to mix GDI+ and DirectDraw statements in any order. **GDI+ Info**: **GDIPlus.asp**

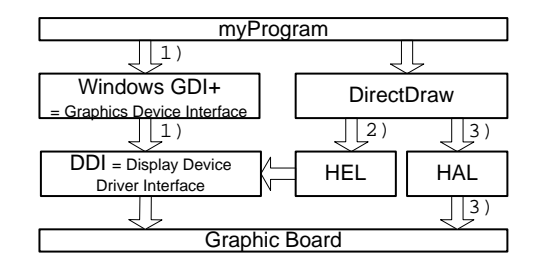

Caution: Not fully developed and buggy graphic drivers often install an incomplete DDI and/or HAL which depreciates a good graphic hardware. The class **Device** just has the driver as only knowledge source about the hardware and just uses the features described by DDI and/or HAL. Recommended: Check in the Internet with the manufacturer of your graphic board whether there is a newer driver and install it.

## **Direct3D Device**

is the most important Direct3D class, it mirrors and manages the graphic board hardware and the current software canvas. The most visible method Device. Present shows the scene on the monitor by flipping the BackBuffer of the graphic board to FrontBuffer.

The class contains properties/methods for vector graphics (i.e. Viewport, VertexFormat, Transform) and for raster graphics (i.e. Material, Texture, adresses and lengths of the output buffers).

At first any Direct3D program has to instanciate this class in order to obtain ressources and access rights to video memory. Unfortunately both are not of duration, they can be lost at any moment and have to be initialized from scratch. The first symptom of the loss of Device is the DeviceLostException thrown by

Device.Present which does not work anymore. Device is lost when:

1) The user changes the window size of the program with the mouse: OnResize-Event.

2) A screen saver takes over the graphic board exclusivly.

3) The Windows operating system takes over the graphic board exclusivly.

4) CPU or graphic board change to standby power saving mode.

5) The cover of the notebook is opened or closed.

The samples of **Course3DCis** solve problem 1) by initializing Device inside the OnResize()-EventHandler. Caution: For the sake of simplicity problems 2) till 5) remain unsolved. Professional solutions can be found under **http://pluralsight.com/wiki/default.aspx/Craig.DirectX/DeviceRecoveryTutorial.html** and **www.jkarlsson.com/Articles/devicelost.asp**

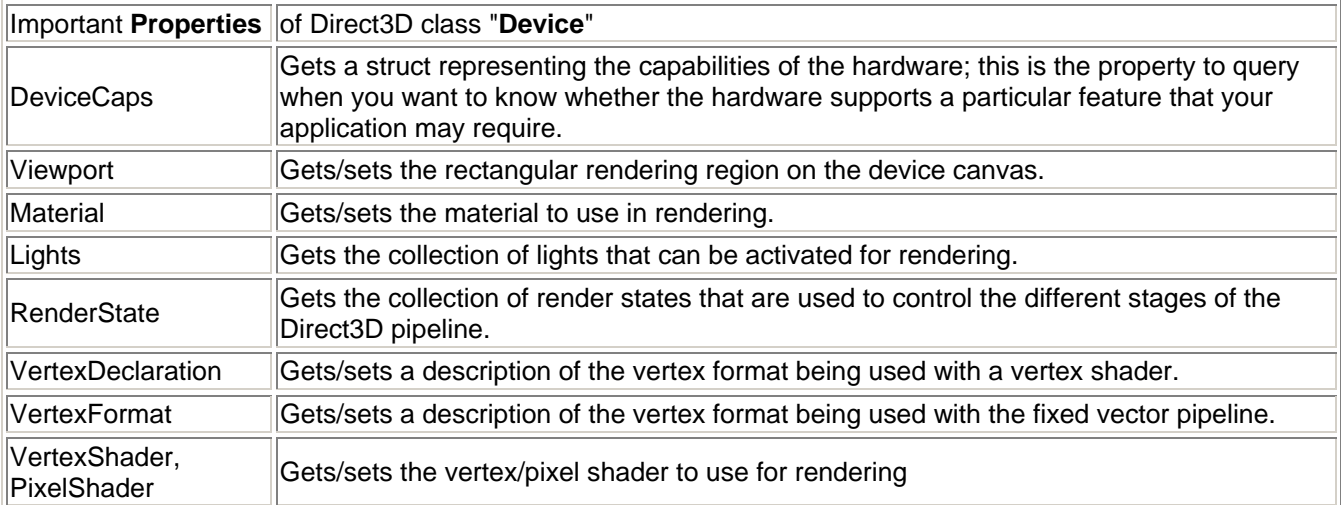

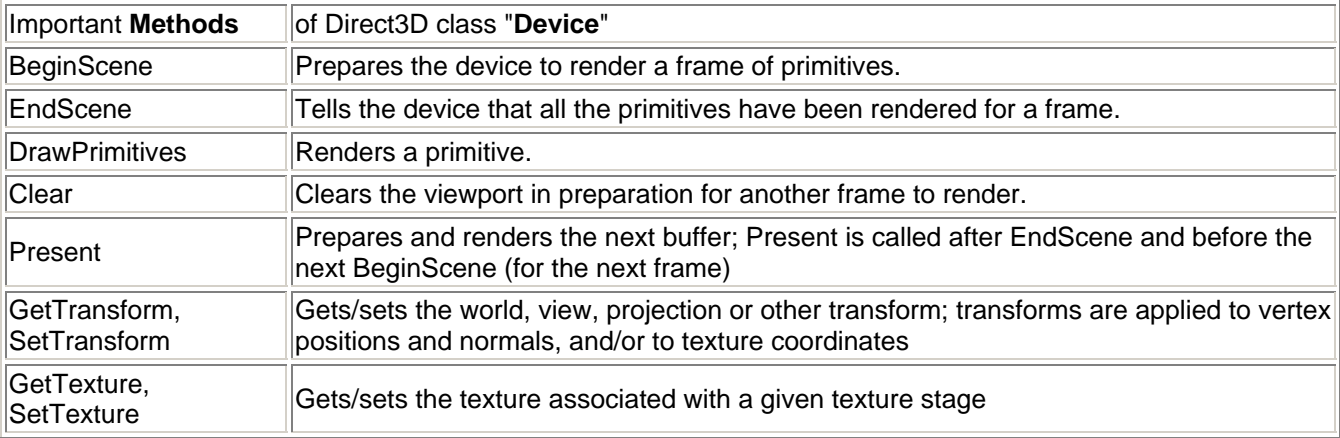

**Sample before initialising "Device"**: Query of available pixel formats and refreh rates

1: StringBuilder s = new StringBuilder();

2: AdapterInformation ai = Manager.Adapters(0);

3: foreach DisplayMode dm in ai.SupportedDisplayModes

4: s.Append( dm.Format + " " + dm.RefreshRate + "\r\n" );

line 2: Take graphic board no. 0. (There can be more than one on the bus !)

line 3: Enumerate all available SupportedDisplayModes.

line 4: Append a line to text s: Format-string + blank + RefreshRate-string + carriage return + new line.

### **Sample initialising "Device"**:

Such initialising is necessary upon any window resize (OnResize event) because Device is lost.

```
1: presentParams = new PresentParameters();
```

```
2: presentParams.Windowed = true;
```
3: presentParams.SwapEffect = SwapEffect.Discard;

```
4: Device device = new Device( 0, DeviceType.Hardware, this, 
             CreateFlags.SoftwareVertexProcessing, presentParams );
```
line 1: Memory space for structure PresentParams

line 2: Do not use full screen.

line 3: Switch off SwapEffect.

line 4: new Device: order the necessary memory space and fill it with prededefined and some self defined properties.

### **Sample using "Device"**:

```
1: device.Clear( ClearFlags.Target, Color.Blue, 1.0f, 0 ); 
2: device.BeginScene(); 
3: (Mesh.Teapot( device )).DrawSubset( 0 ); 
4: device.EndScene(); 
5: device.Present();
line 1: Clear the BackBuffer canvas. 
line 2: Open bracket 
line 3: Draw the teapot on the BackBuffer canvas. 
line 4: Close bracket 
line 5: Flip BackBuffer and FrontBuffer.
```